Закрытое акционерное общество «Производственная компания «Химсервис» имени А.А. Зорина»

#### **УТВЕРЖДАЮ**

Подпись и дата

ayon. ۹, Ин0,

휟  $\frac{6}{3}$ 

Взам.

Nodnuc<sub>b</sub> u dama

nodn. 욷  $rac{6}{5}$  в части раздела 4 «Методика поверки» Первый заместитель генерального директора заместитель по научной работе ФГУП «ВНИИФТРИ»

А.Н. Щипунов 2016 г.

### **УТВЕРЖДАЮ**

Главный инженер ЗАО «Химсервис»

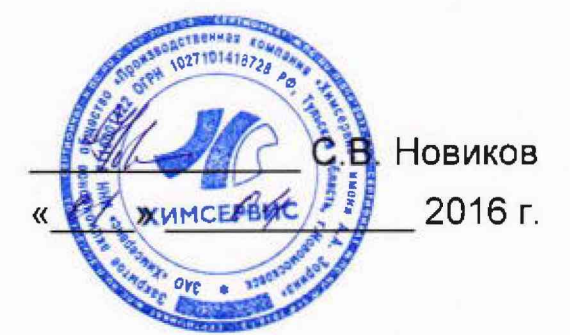

## **ИЗМЕРИТЕЛЬ-РЕГИСТРАТОР НАПРЯЖЕНИЙ МНОГОКАНАЛЬНЫЙ ИР-1 «МЕНДЕЛЕЕВЕЦ»**

Руководство по эксплуатации Лист утверждения ХИМС.02.013РЭ-ЛУ

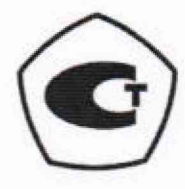

Заместитель главного инженера ЗАО «Химсервис»

А.С. Перегудов « *О1* » *ОЧ* 2016 г.

Начальник конструкторскотехнологического отдела ЗАО «Химсервис»

<u>Премяни В.М.</u> Китаев  $x \circ y$   $05$  2016 г.

Ведущий инженер-электроник конструкторскотехнологического отдела ЗАО «Химсервис»

А.Н. Мартынов **«** *0 ]\_* **» 2016 г.**

## 4 Методика поверки

#### *4.1 Общие положения*

4.1.1 Настоящая методика поверки распространяется на измерители-регистраторы напряжений многоканальные ИР-1 «Менделеевец» (далее - регистраторы), предназначенные для измерений напряжения постоянного тока.

4.1.2 Методика поверки предусматривает методы первичной и периодической поверок и порядок оформления результатов поверки.

4.1.3 Интервал между поверками - 2 года.

#### *4.2 Операции поверки*

4.2.1 При проведении поверки необходимо выполнить операции, указанные в таблице 6.

Таблица 6 - Операции поверки

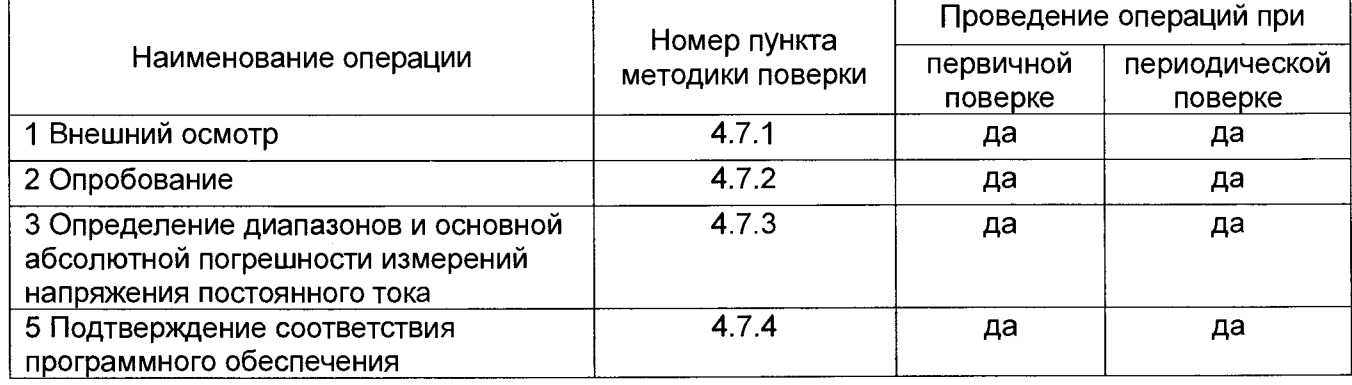

### *4.3 Средства поверки*

4.3.1 При проведении поверки применяют средства поверки, указанные в таблице 7.

4.3.2 Вместо указанных в таблице 7 средств поверки разрешается применять другие приборы, обеспечивающие измерения соответствующих параметров с требуемой точностью.

4.3.3 Применяемые средства поверки должны быть исправны, поверены и иметь действующие свидетельства о поверке.

Таблица 7 – Средства поверки

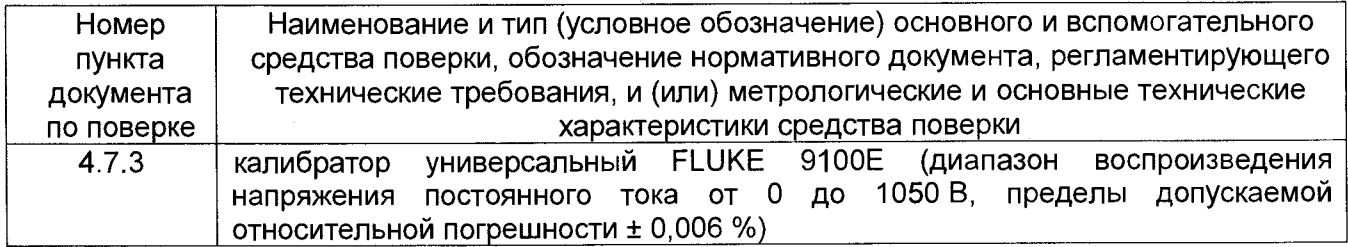

#### *4.4 Требования безопасности*

4.4.1 По электробезопасности регистраторы соответствуют ГОСТ IEC 61140, класс защиты 1.

#### *4.5 Условия поверки*

4.5.1 При проведении поверки должны соблюдаться следующие условия:

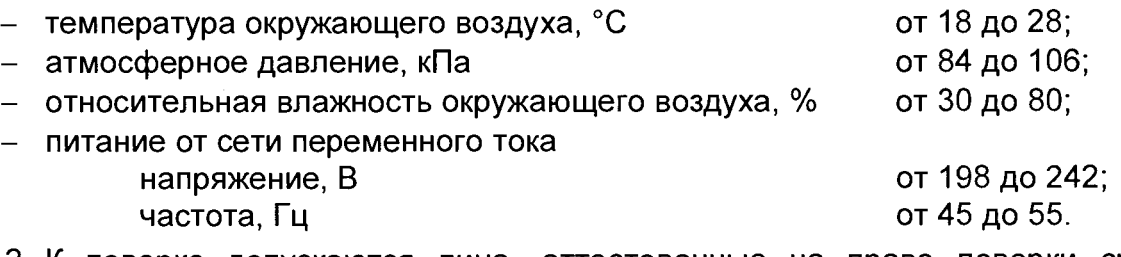

4.5.2 **К** поверке допускаются лица, аттестованные на право поверки средств измерений электрических величин, изучившие техническую и эксплуатационную документацию и прошедшие инструктаж по технике безопасности.

#### *4.6 Подготовка к поверке*

4.6.1 Средства поверки подготовить к работе согласно их эксплуатационным документам.

4.6.2 При подготовке к поверке необходимо произвести 100 % заряд АКБ и выдержать регистратор в условиях, соответствующих п. 4.5 не менее 3 ч.

### *4.7 Проведение поверки*

#### *4.7.1 Внешний осмотр*

4.7.1.1 При проведении внешнего осмотра проверить:

- комплектность регистратора;
- наличие маркировки;
- отсутствие видимых механических повреждений и загрязнений.

4.7.1.2 Регистраторы, имеющие дефекты, затрудняюшие эксплуатацию, бракуют.

#### *4.7.2 Опробование*

4.7.2.1 Для включения регистратора необходимо кратковременно нажать клавишу

 $\rm O$ После этого на дисплее отобразится название фирмы-изготовителя, номер регистратора и дата изготовления. Далее перейти в главное меню (см. пункт 2.4 «Главное меню»).

4.7.2.2 Если после нажатия клавиши D регистратор не включился, то это свидетельствует о полном разряде АКБ. Необходимо подключить сетевой или автомобильный адаптер к регистратору, для осуществления зарядки АКБ (см. пункт 2.9 «Зарядка аккумулятора»).

4.7.2.3 Перед определением метрологических характеристик необходимо проконтролировать заряд АКБ (см. пункт 2.4 «Главное меню», таблица 5) и в случае низкого заряда её необходимо зарядить (см. **пункт** 2.9 «Зарядка аккумулятора»).

 $\ddot{\bullet}$ 

#### *4.7.3 Определение диапазонов и основной абсолютной погрешности измерений напряжения постоянного тока*

4.7.3.1 Определение диапазонов и основной абсолютной погрешности измерений напряжения постоянного тока проводят методом прямых измерений. В качестве средств поверки используется калибратор в режиме воспроизведения напряжения постоянного тока.

4.7.3.2 Схема включения регистратора при определении метрологических характеристик канала 1 приведена на рисунке 113. Произвести подключения по данной схеме.

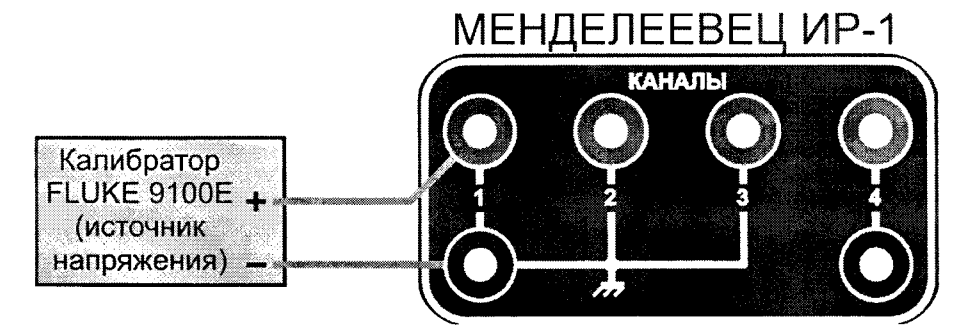

Рисунок 113 - Схема включения регистратора для поверки канала 1

Установить предел измерения для канала 1 «1 В», для чего:

- включить регистратор, нажав клавишу  $\boxed{\mathbb{C}^{\cup}}$  (см. пункт <u>2.8 «Д</u>ежурный режим»).
- перейти в меню «Мультиметр» (см. пункт 2.7 «Режим измерений и регистрации - меню «Мультиметр»), нажав на клавишу «1»,
- перейти в подменю «Настройка каналов» (см. пункт 2.7.1 «Общая настройка параметров измерений»), нажав на клавишу «F»,
- используя клавиши перемещения курсора и клавишу «F», установить предел измерения для канала 1 «1 В»,
- вернуться в меню «Мультиметр», нажав клавишу «Отмена».

Провести измерения в точках, указанных в таблице 8. Результаты измерений записать в таблицу 8.

Установить предел измерений для канала 1 «10 В». Провести измерения в точках, указанных в таблице 8. Результаты измерений записать в таблицу 8.

**4 .** 7.**3.3** Подключить калибратор к каналу 2 регистратора, аналогично схеме для поверки канала 1.

Установить предел измерения для канала 2 «1 В». Провести измерения в точках, указанных в таблице 8. Результаты измерений записать в таблицу 8.

Установить предел измерений для канала 2 «10 В». Провести измерения в точках, указанных в таблице 8. Результаты измерений записать в таблицу 8.

**4 .7 .3 .4** Подключить калибратор к каналу **3** регистратора, аналогично схеме для поверки канала 1.

Установить предел измерения для канала **3** «10 В». Провести измерения в точках, указанных в таблице 8. Результаты измерений записать в таблицу 8.

Установить предел измерений для канала **3** «100 В». Провести измерения в точках, указанных в таблице 8. Результаты измерений записать в таблицу 8.

4.7.3.5 Схема включения регистратора при определении метрологических характеристик канала 4 приведена на рисунке 114. Произвести подключения по данной схеме.

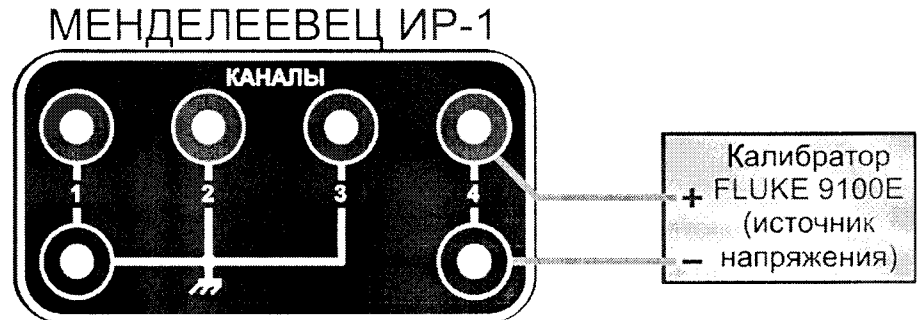

Рисунок 114 - Схема включения регистратора для поверки канала 4

При определении метрологических характеристик четвертого канала, на регистраторе в подменю «Нбастройка каналов» (см. пункт 2.7.1 «Общая настройка параметров измерений») необходимо выбрать шунт 0000 А, что позволит отображать текущие измерения на регистраторе в мВ.

Провести измерения в точках, указанных в таблице 9. Результаты измерений записать в таблицу 9.

4.7.3.6 Рассчитать значения допускаемой основной абсолютной погрешности измерений напряжения постоянного тока по формуле (1):

$$
\Delta_U = \pm (0,003 \cdot |U| + 5 \cdot k), \tag{1}
$$

 $r_{\text{A}}$ е U - установленное значение постоянного напряжения, B (мВ),

k - единица младшего разряда.

4.7.3.7 Рассчитать абсолютную погрешность измерений напряжения постоянного тока по формуле (2):

$$
\Delta_{\text{M3M}} = U_{\text{M3M}} - U, \tag{2}
$$

где  $U_{\text{M3M}}$  - результат измерений, В (мВ),

 $U -$  установленное значение постоянного напряжения, В (мВ).

4.7.3.8 Результаты вычислений записать в таблицы 8 и 9.

| Канал | Верхний<br>предел<br>поддиа-<br>пазона<br>измерений | Поверяемая<br>точка U, B | Результаты<br>измерений<br>$U_{\text{M3M}}$ , B | Абсолютная<br>погрешность<br>измерений<br>$\Delta_{\text{M3M}}$ , B | Пределы<br>допускаемой<br>основной<br>абсолютной<br>погрешности<br>$\Delta_{\mathsf{U}},\, \mathsf{B}$ | Заключение<br>O<br>соответствии |
|-------|-----------------------------------------------------|--------------------------|-------------------------------------------------|---------------------------------------------------------------------|----------------------------------------------------------------------------------------------------|---------------------------------|
|       | $\overline{2}$                                      | 3                        | $\overline{4}$                                  | 5                                                                   | 6                                                                                                    |                                 |
|       | 1B                                                  | 0,1                      |                                                 |                                                                     | ± 0,0008                                                                                               |                                 |
|       |                                                     | 0,4                      |                                                 |                                                                     | ± 0,0017                                                                                               |                                 |
|       |                                                     | 0,9                      |                                                 |                                                                     | ± 0,0032                                                                                               |                                 |
|       |                                                     | $-0,1$                   |                                                 |                                                                     | ± 0,0008                                                                                               |                                 |
|       |                                                     | $-0,4$                   |                                                 |                                                                     | ± 0,0017                                                                                               |                                 |
|       |                                                     | $-0.9$                   |                                                 |                                                                     | ± 0,0032                                                                                               |                                 |

Таблица 8 - Результаты измерений напряжений постоянного тока на 1, 2 и 3 каналах

»

Продолжение таблицы 8

t

 $\bullet$ 

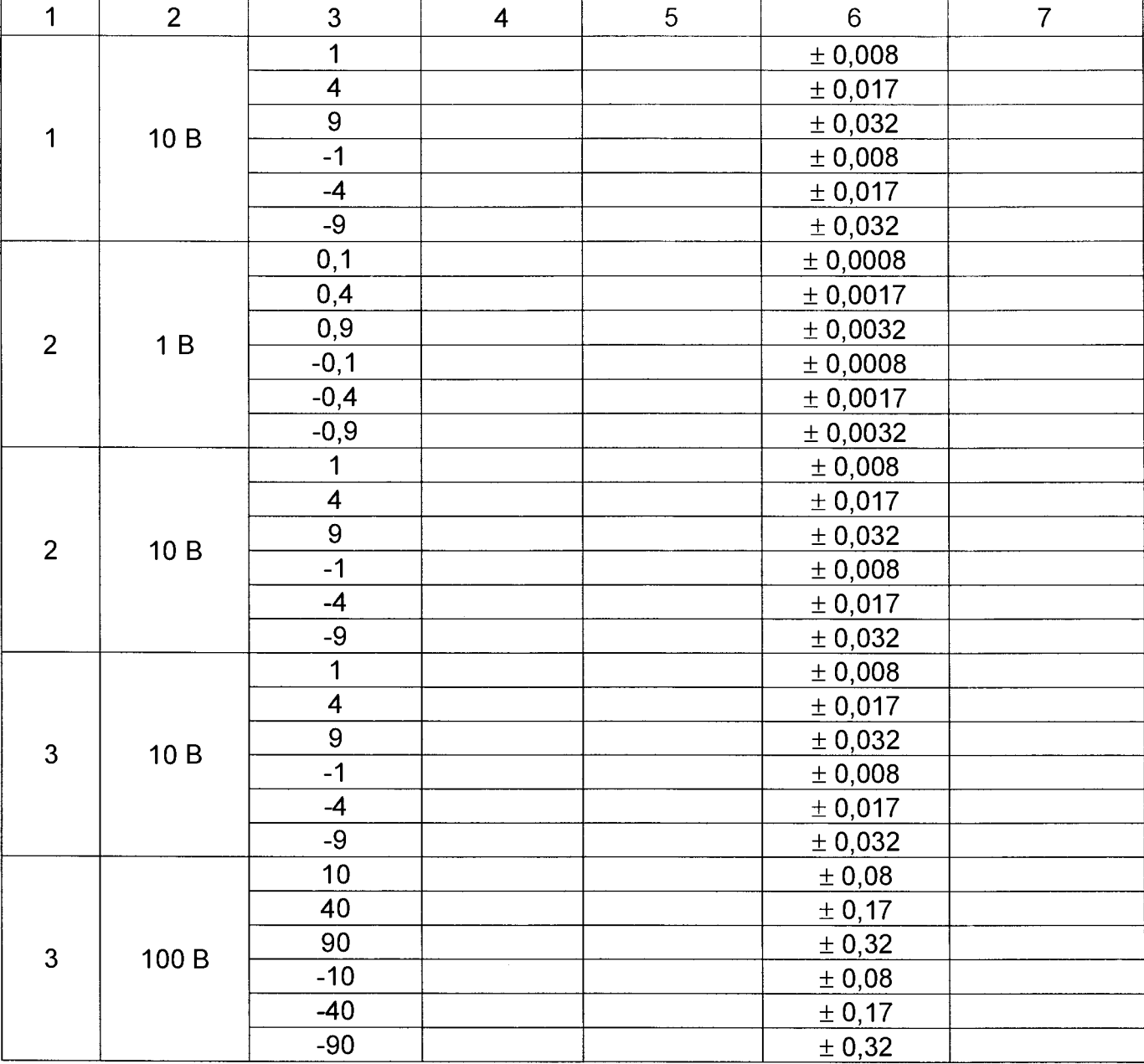

# Таблица 9 - Результаты измерений напряжений постоянного тока на 4 канале

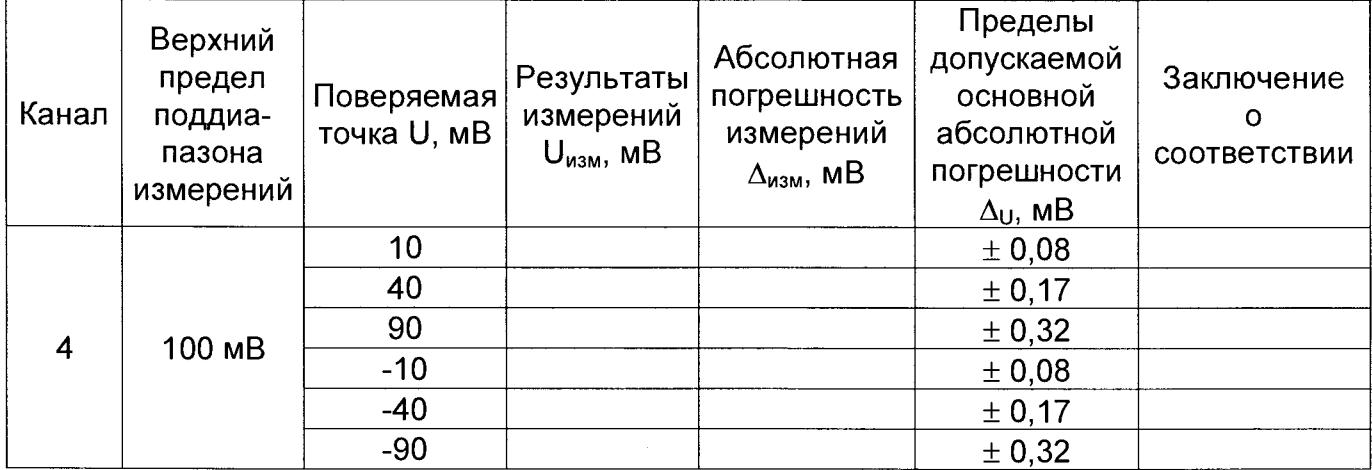

76 Измеритель-регистратор напряжений многоканальный ИР-1 «Менделеевец»

4.7.3.9 Результаты поверки положительные, если диапазоны и основная абсолютная погрешность измерений напряжения постоянного тока находятся в допускаемых пределах.

#### *4.7.4 Подтверждение соответствия программного обеспечения*

4.7.4.1 Включить регистратор. Перейти по ссылке Главное меню->Прочее-^Информация о приборе.

4.7.4.2 Сравнить номер версии измерителя с данными, приведенными в таблице 12.

#### Таблица 12 - Идентификационные данные ПО

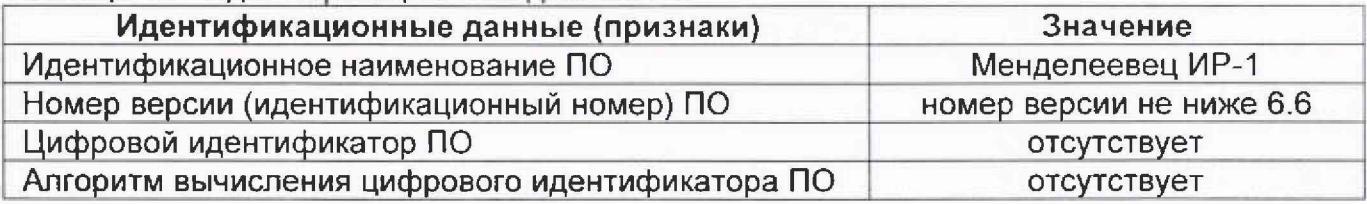

4.7.4.3 Результаты поверки положительные, если идентификационные данные совпадают с данными таблицы 12.

#### *4.8 Оформление результатов поверки*

4.8.1 При положительных результатах поверки оформляется свидетельство о поверке установленного образца в установленном порядке,

4.8.2 При отрицательных результатах поверки выдается извещение о непригодности с указанием причины непригодности.

4.8.3 Знак поверки наносится на свидетельство о поверке в виде наклейки или оттиска поверительного клейма.

Методику поверки разработал Начальник лаборатории 610 ФГУП «ВНИИФТРИ»

С.В. Шерстобитов